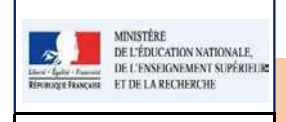

### **LSUN**

## Fiche A - Connexion à LSUN

DIR/PE

# QUI ?

### Ce cas d'usage est à destination des :

- Directeurs d'école ;  $\bullet$
- Professeurs des écoles, professeurs remplaçants et professeurs stagiaires (1er Degré).

#### **Conditions**

Pour accéder à LSUN, l'utilisateur doit avoir un compte dans l'annuaire académique des personnels :

- L'authentification de l'utilisateur doit être faite au niveau du portail ARENA ;
- En cas d'affectation multiple, l'utilisateur doit choisir l'école sur lequel il souhaite travailler;

## QUOI ?

L'application LSUN est accessible, après authentification, depuis le portail ARENA. Un lien LSUN est proposé à l'utilisateur.

## COMMENT accéder ?

L'accès se fait à l'aide de votre navigateur (Chrome, Internet Explorer ou Mozilla Firefox) à partir de l'adresse communiquée par votre cellule d'assistance académique et via le portail ARENA (Accès aux Ressources de l'Education Nationale et Académique).

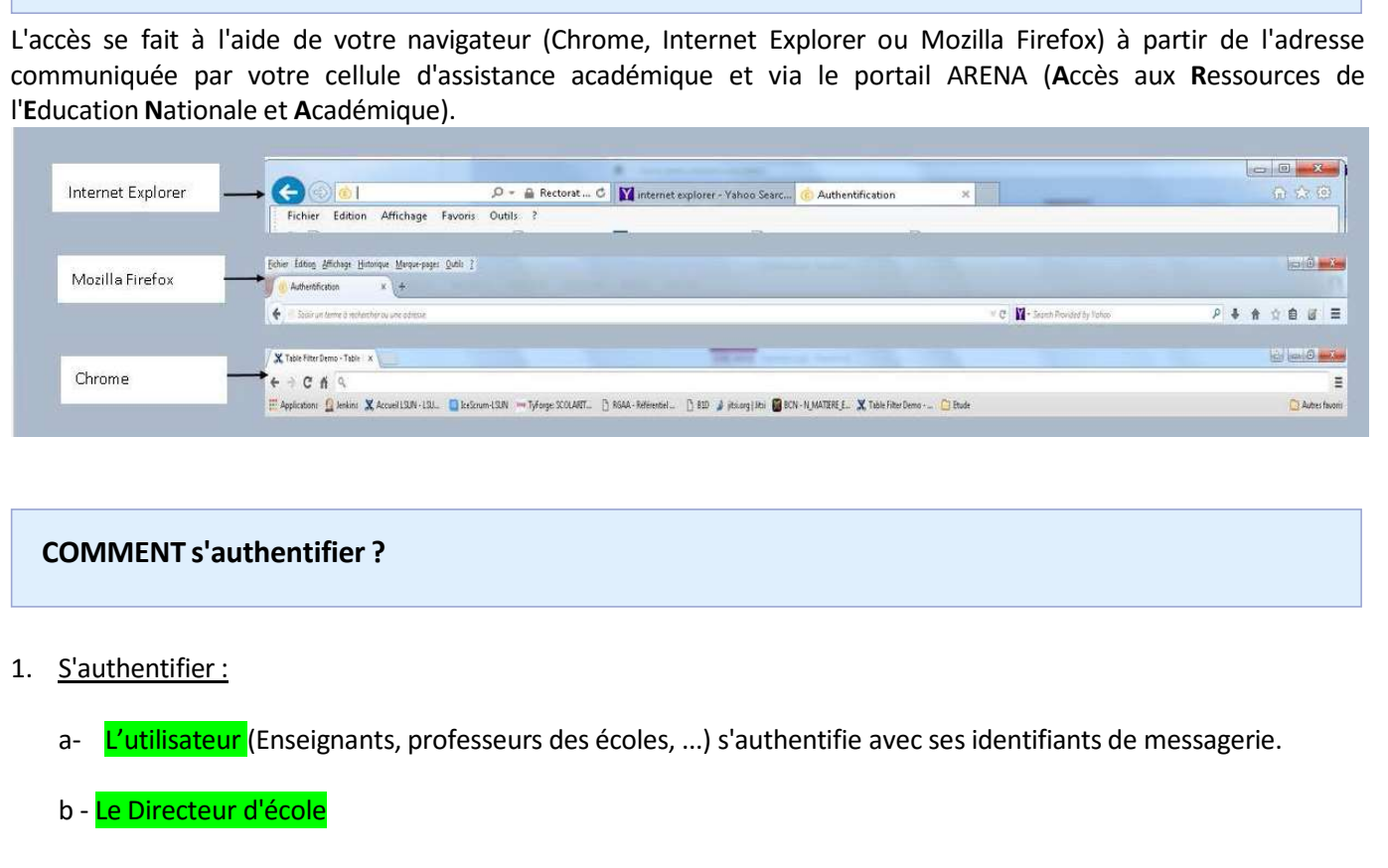

## COMMENT s'authentifier ?

- - a- L'utilisateur (Enseignants, professeurs des écoles, ...) s'authentifie avec ses identifiants de messagerie.
	- b Le Directeur d'école

Les accès sont toujours effectués depuis internet avec une clé OTP (One Time Password ou mots de passe à usage unique).

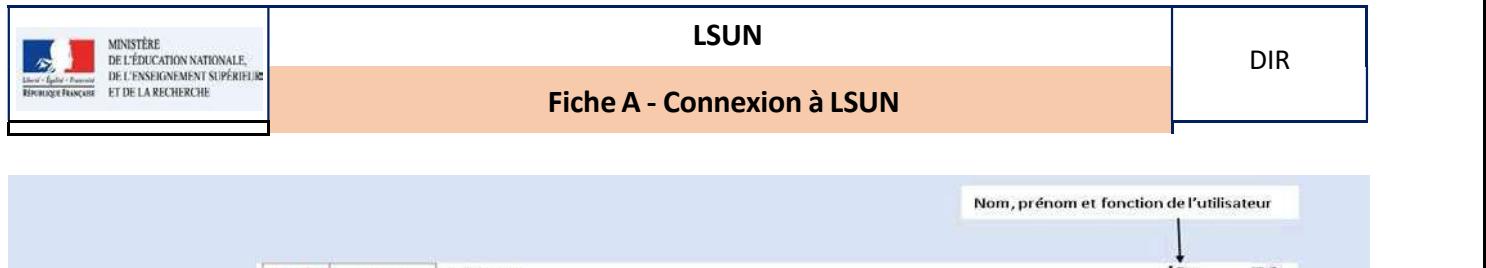

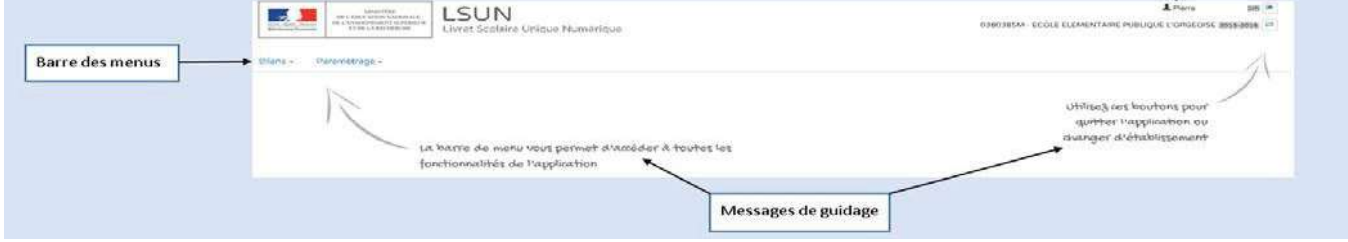

# Cas 1 : Affectation Unique de l'enseignant

En cas de simple affectation, l'utilisateur accède directement à la page d'accueil du LSUN.

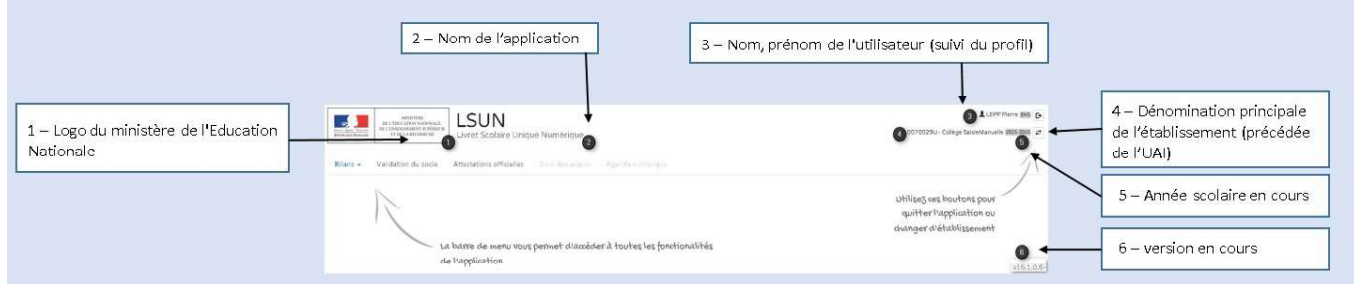

<mark>Cas 2 : Affectation multiple de l'enseignant [</mark>temps de service effectué dans plusieurs classes et/ou écoles)

Pour une affection multiple, l'utilisateur doit sélectionner d'abord l'UAI-établissement (Unité Administrative Immatriculée : unité de base du fichier des établissements) sur lequel il souhaite travailler. Par la suite il accède à la page d'accueil du LSUN (idem ci-dessus).

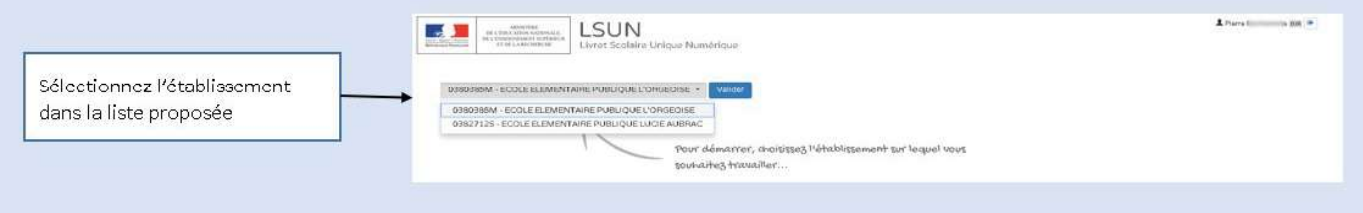

# Cas 3 : Affectation inexistante (utilisateur inconnu)

Message d'information à destination de l'utilisateur : "Accès refusé"

En cas de départ définitif, de cessation de la fonction de directeur, d'une mutation hors académie, d'une période de longue absence ou tout simplement à l'expiration de la clé de sécurité, le détenteur doit restituer la clé à l'inspecteur de l'éducation nationale et signer le bordereau de restitution.